## **Dual-channel memory architecture**

You could check if your computer whether or not set up dual-channel memory architecture by below steps:

- 1. install the software "CPU-Z" (URL: <u>https://www.cpuid.com/</u>)
- 2. select "for Windows"

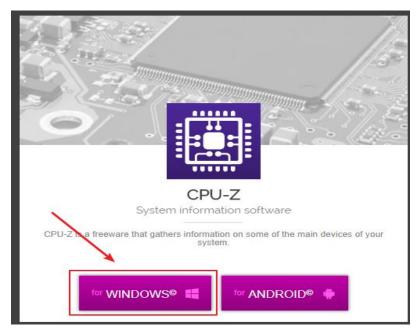

3. select language

DOWNLOAD

VERSION 1.84 FOR WINDOWS®
Spectre (CVE-2017-5715) microcode vulnerability in validation page.
Intel new Coffee Lake desktop and mobile processors.
New timers tool.
New "-bench" parameter.

Image: SETUP - ENGLISH 32 and 64-bit version

Image: SETUP - CHINESE 32 and 64-bit version
Image: SETUP - CHINESE 32 or 64-bit version
Image: SETUP - CHINESE 32 or 64-bit version
Image: SETUP - CHINESE 32 or 64-bit version
Image: SETUP - CHINESE 32 or 64-bit version
Image: SETUP - CHINESE 32 or 64-bit version
Image: SETUP - CHINESE 32 or 64-bit version
Image: SETUP - CHINESE 32 or 64-bit version
Image: SETUP - CHINESE 32 or 64-bit version
Image: SETUP - CHINESE 32 or 64-bit version

## 4. select "download now"

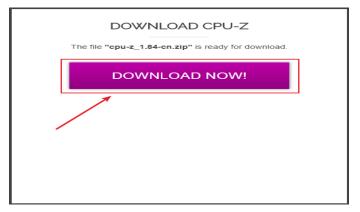

## 5. select your CPU (32 bit or 64 bit)

| 名称 ^               | 修改日期            | 类型   | 大小       |
|--------------------|-----------------|------|----------|
| 📓 cpuz.ini         | 2018/3/19 17:17 | 配置设置 | 1 KB     |
| cpuz_readme_cn.txt | 2018/3/19 17:20 | 文本文档 | 28 KB    |
| 🙉 cpuz_x32.exe     | 2018/3/20 22:12 | 应用程序 | 2,967 KB |
| 🤹 сриz_xб4.exe     | 2018/3/20 22:12 | 应用程序 | 3,464 KB |

## 6. select memory

| 🔅 CPU-Z                       |                       |                      |                   |
|-------------------------------|-----------------------|----------------------|-------------------|
|                               | aches Mainboard Memor | y SPD Grap           | ohics Bench About |
| -General -                    | DDR2                  |                      | Dual              |
| Type<br>Size                  |                       | Channel #<br>DC Mode |                   |
| Size                          | 4 GBytes              |                      | Symmetric         |
|                               | N                     | IB Frequency         |                   |
| Timings -                     |                       | 400.0 MHz            |                   |
|                               | DRAM Frequency        |                      |                   |
| FSB:DRAM                      |                       | 2:3                  |                   |
| CAS# Latency (CL)             |                       | 5.0 clocks           |                   |
| RAS# to CAS# Delay (tRCD)     |                       | 5 clocks             |                   |
| RAS# Precharge (tRP)          |                       | 5 clocks             |                   |
| Cycle Time (tRAS)             |                       | 18 docks             | _                 |
| Row Refresh Cycle Time (tRFC) |                       | 52 docks             |                   |
|                               | Command Rate (CR)     |                      | _                 |
| DRAM Idle Timer               |                       |                      | _                 |
| Total CAS# (tRDRAM)           |                       |                      | _                 |
|                               | Row To Column (tRCD)  |                      |                   |
| L                             |                       |                      |                   |
| CPU-Z                         | Ver. 1.87.0.x64       | ools 🔻 Va            | alidate Close     |

If your channel doesn't show "dual", we would recommend refer your product manual of your motherboard.